## **Tele-assistenza**

Per poter usufruire del programma di tele-assistenza è necessario scaricare il software che permette, tramite un collegamento Internet a banda larga, di collegare i due computer e lavorare come se l'operatore fosse seduto alla vostra scrivania.

I vantaggi offerti da questo innovativo sistema sono molteplici:

- 1) non è più necessaria la presenza in loco dell'operatore;
- 2) si ha un notevole risparmio di tempo;
- 3) spese di trasferta nulle e quindi abbassamento dei costi;
- 4) i collegamenti possono avvenire, anche, a miglia di chilometri di distanza;

Fondamentalmente il meccanismo è molto semplice: tramite Internet i due computer, quello della Ditta e del Cliente, si collegano in rete, per cui è possibile eseguire tutte quelle operazioni che un operatore dovrebbe svolgere in loco.

Per avviare il collegamento è necessario prima scaricare il programma cliccando nel link:

TELE-ASSISTENZA Clicca qui per scaricare il Software

a video compare la maschera riportata sotto:

consigliamo di cliccare sul pulsante **Salva** ed archiviare il programma TeamViewerQs\_it.

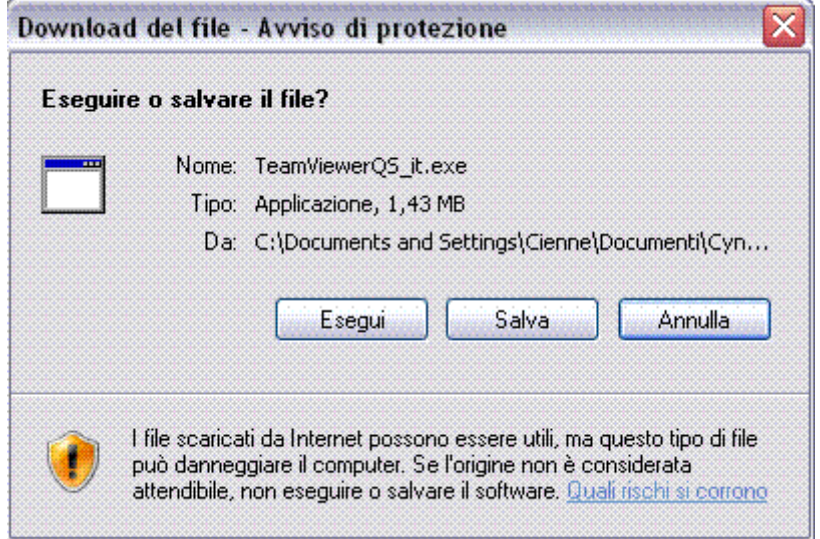

Si evita, in questo modo, di riscaricare il software per gli usi futuri.

Per avviare la sessione di tele-assistenza eseguire un doppio click sul file

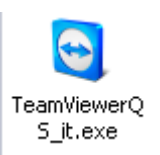

a video apparirà la maschera riportata sotto:

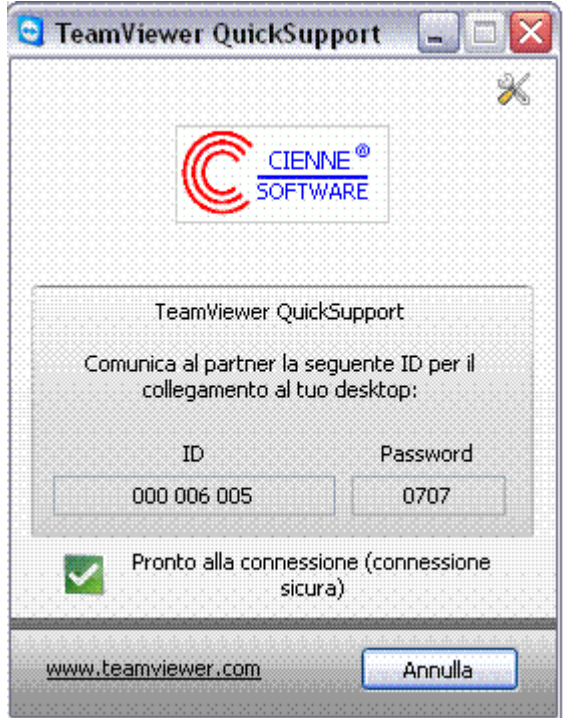

Accertarsi che il segno di spunta sia sul pulsante di colore verde (Pronto alla connessione). Comunicare telefonicamente ID e Password ed attendere che l'operatore svolga il suo lavoro.

Per motivi di sicurezza il collegamento è possibile solo alle seguenti condizioni:

- 1) avviare il programma di tele-assistenza;
- 2) comunicare ID e Password la Password cambia ad ogni sessione di lavoro;

## **Alla luce di quanto detto gli utilizzi non autorizzati non sono possibili**.